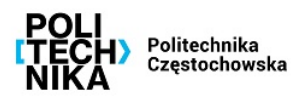

# **NOWY MODUŁ PŁATNOŚCI W USOSweb**

Instrukcja przedstawia podstawowe czynności związane z przeglądaniem płatności w systemie USOSweb

Częstochowa 24-08-2023

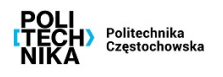

# **Płatności (model FK)**

Nowy moduł Płatności (model FK) umożliwia prezentację części Uniwersyteckiego Systemu Płatności (USP-FK) Politechniki Częstochowskiej udostępniając studentom informacje o ich należnościach i wpłatach. Po zalogowaniu się do systemu USOSweb informacje o płatnościach są dostępne w menu **DLA WSZYTKICH Płatności (model FK)** (Rys. 1).

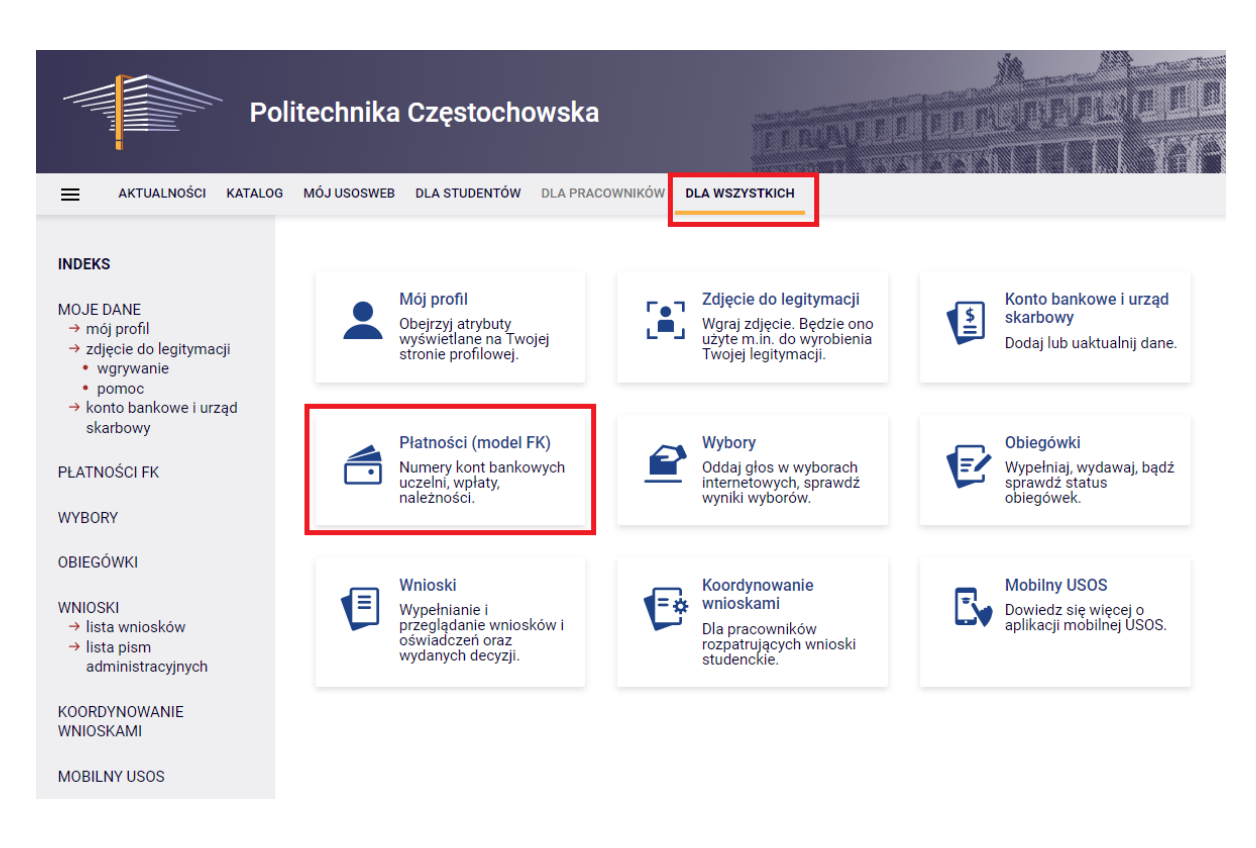

*Rys. 1. Moduł Płatności (model FK)*

Moduł Płatności (model FK) umożliwia następujące operacje (Rys. 2).

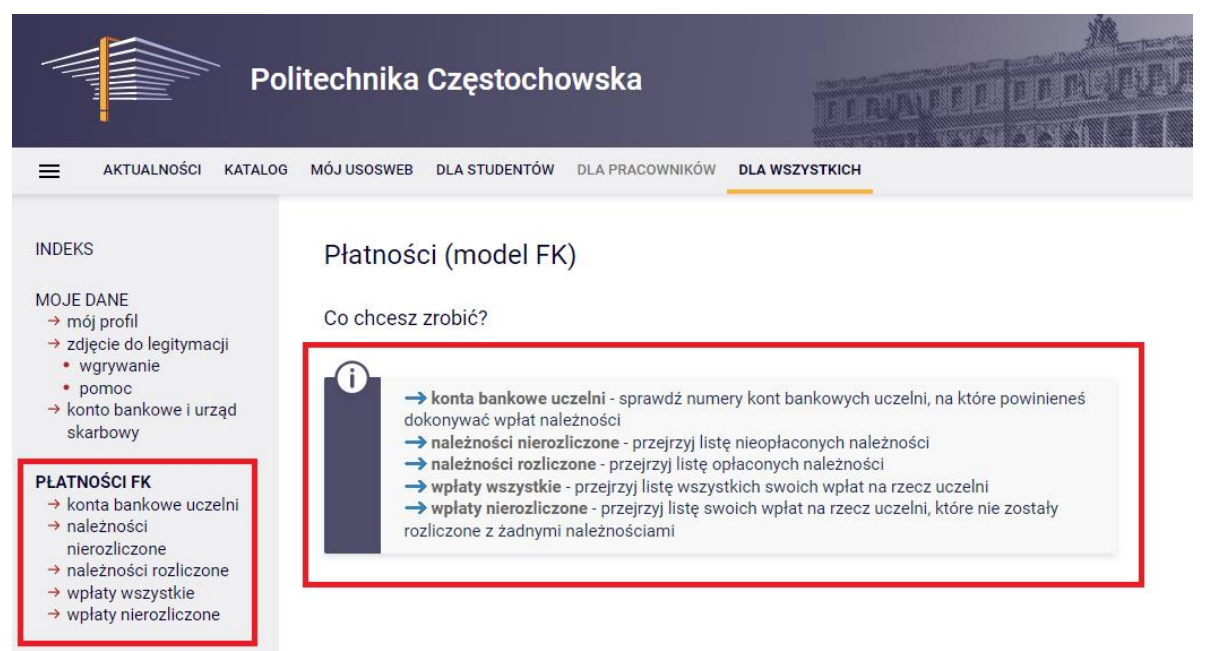

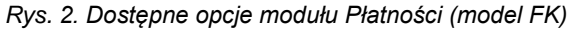

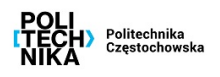

**Konto bankowe uczelni** to indywidualny numer rachunku studenta na który należy dokonywać wpłaty (Rys. 3). W przypadku bycia studentem kilku jednostek należy pamiętać dla której jednostki zostały naliczone opłaty i dokonać wpłaty na właściwy rachunek !!!

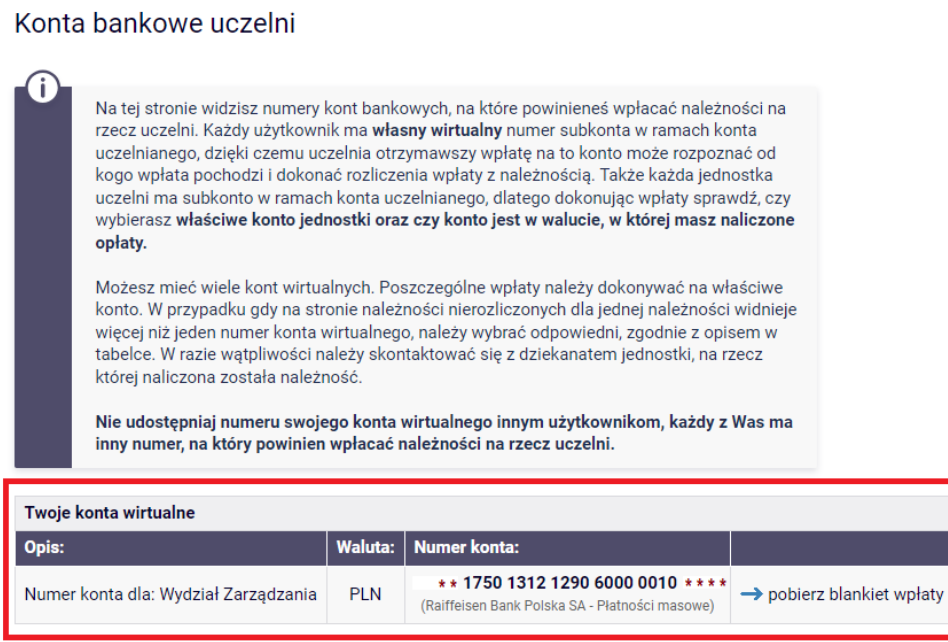

*Rys. 3. Indywidualny nr konta do wpłat*

**Należności nierozliczone** zawierają listę nieopłaconych należności (Rys. 4).

Z tego miejsca możemy sprawdzić ewentualne odsetki od należności, pobrać blankiet wpłaty (Rys. 5), a także dokonać "szybkiej płatności" za pomocą systemu PayByNet (Rys. 6).

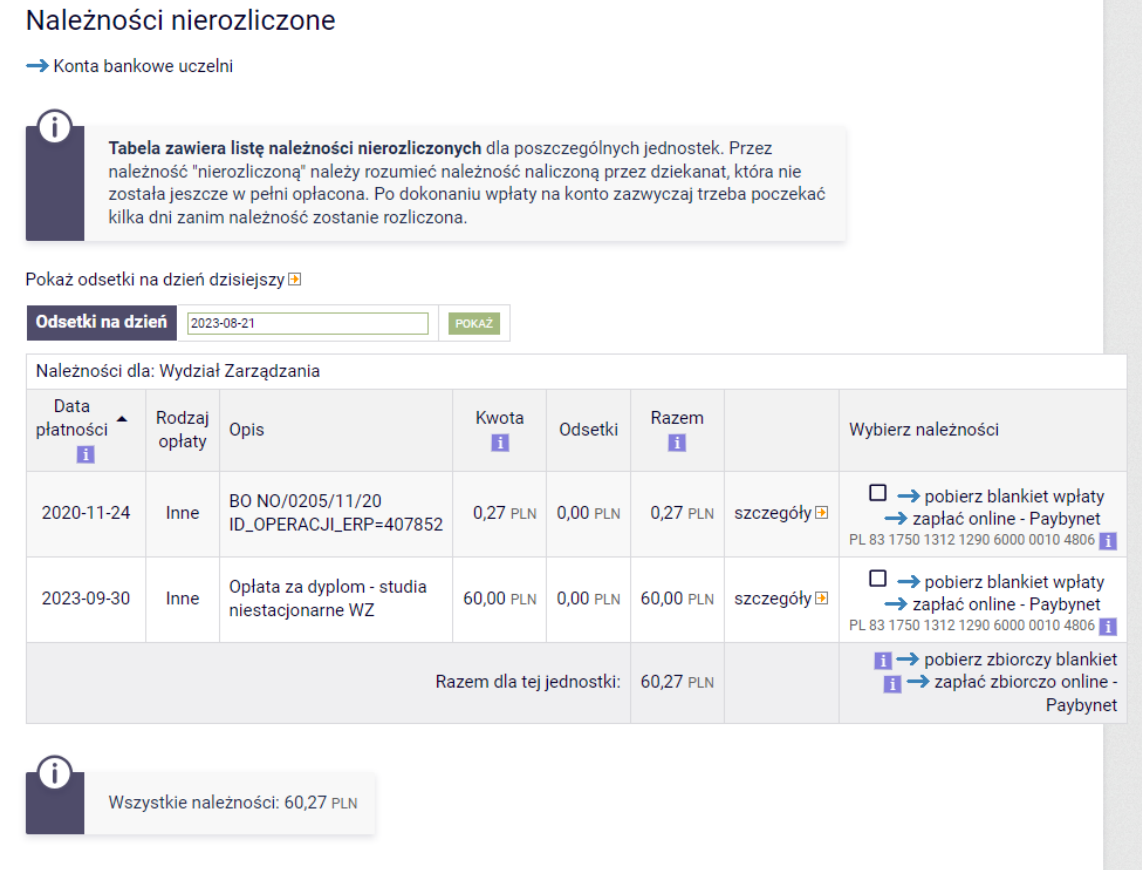

*Rys. 4. Należności do zapłacenia*

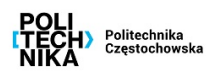

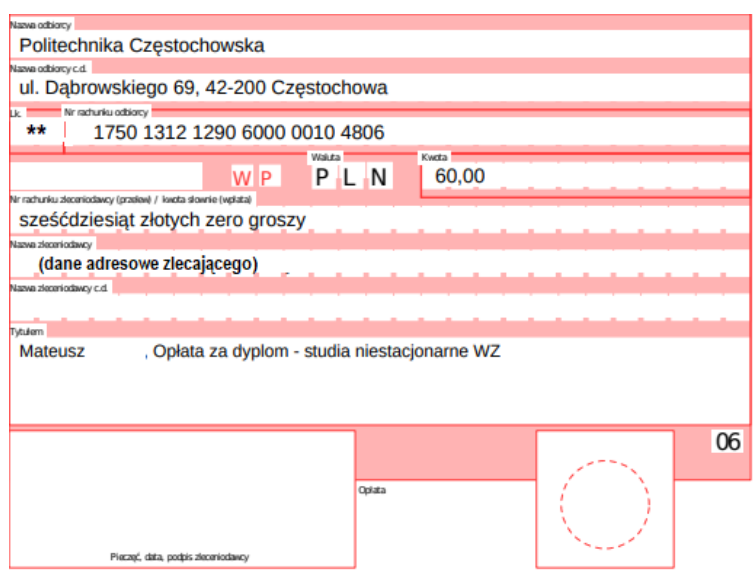

*Rys. 5. Blankiet do wpłaty*

#### Zlecenie płatności

**Kwota: 0,27 PLN** Numer konta: 1750 1312 1290 6000 0010 4806 Politechnika Częstochowska, 42-201 Częstochowa, Ulica J.H. Dąbrowskiego 69 Odbiorca: , BO NO/0205/11/20 ID\_OPERACJI\_ERP=407852 Tytułem: Mateusz  $\mathbf{b}$ płace z **X** Raiffeisen  $C^*$ <br>BGZ BNP PARIBAS Millennium **PKO** C ING **BGŻ BNP Paribas** iPKO **ING Alior Bank** Inteligo Raiffeisen Polbank **Bank Millennium PBSLonk D**<br>P<sub>płacę z</sub><br>citi handlowy Grupa הי plus&bank **SGB**  $\frac{v}{L}$ <sub>o</sub> **BPS Bank Pekao** Podkarpacki Bank Citi Handlowy Pekao24Przelew **Getin Bank Plus Bank BPS** SGB Spółdzielczy 식 nesl Noble Pay Płacę z Idea Bank nestPrzelew

*Rys. 6. Możliwość zapłacenia "online" przez PayByNet*

W przypadku dokonania opłaty "online" mamy od razu informację o statusie swojej płatności (Rys. 7).

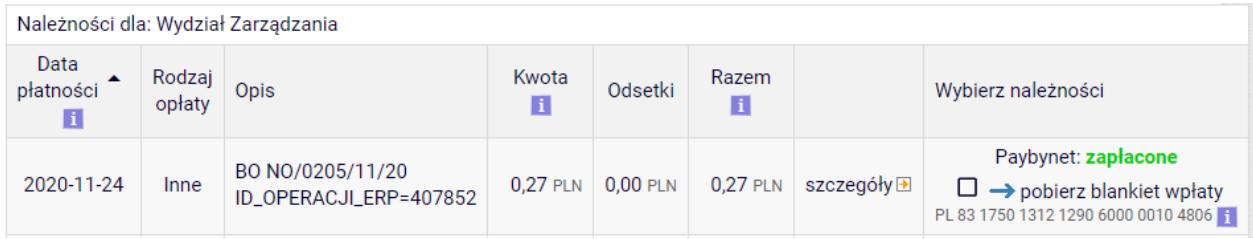

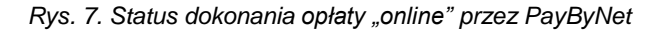

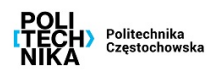

**Należności rozliczone** zawierają listę opłaconych należności (Rys. 8).

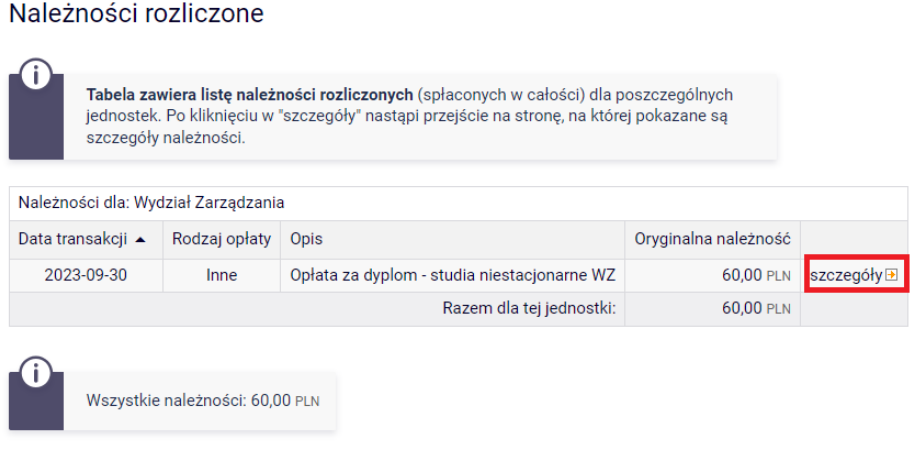

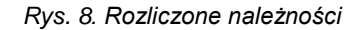

Klikając link "szczegóły" (Rys. 9) możemy dokładnie sprawdzić rozliczenie naszej należności z wpłatą.

#### Szczegóły płatności

**E** Powrót do listy płatności

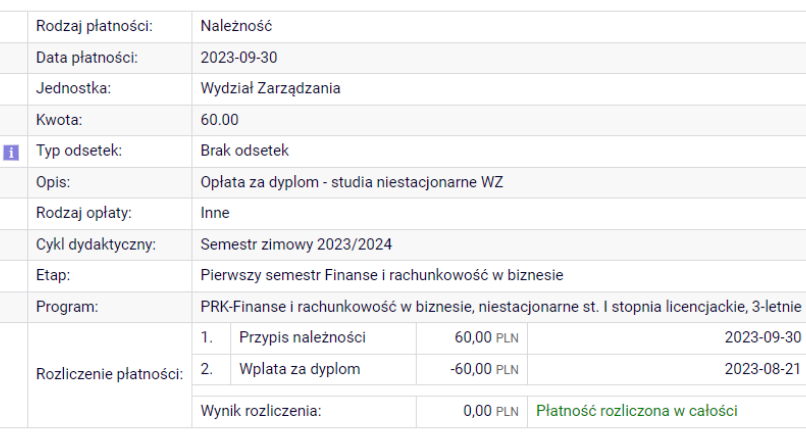

*Rys. 9. Szczegóły rozliczenia należności*

**Wpłaty wszystkie** zawierają listę wszystkich rzeczywistych dokonanych wpłat (Rys. 10).

### Wpłaty wszystkie

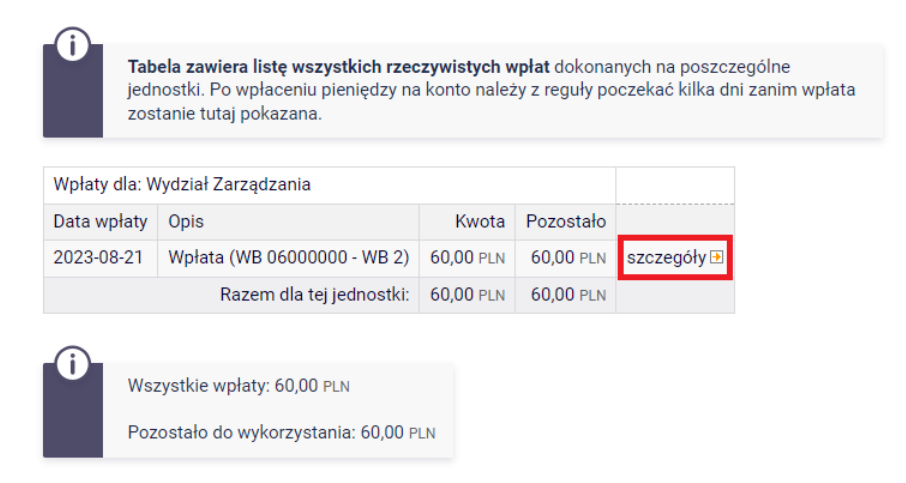

*Rys. 10. Wszystkie rzeczywiste wpłaty*

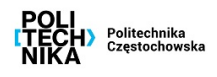

Klikając link "szczegóły" (Rys. 11) możemy dokładnie sprawdzić rozliczenie naszej wpłaty z należnością.

| Szczegóły płatności                |                        |                             |                                             |              |                               |
|------------------------------------|------------------------|-----------------------------|---------------------------------------------|--------------|-------------------------------|
| <b>E</b> Powrót do listy płatności |                        |                             |                                             |              |                               |
|                                    | Rodzaj płatności:      | Wpłata                      |                                             |              |                               |
|                                    | Data płatności:        | 2023-08-21                  |                                             |              |                               |
|                                    | Jednostka:             | Wydział Zarządzania         |                                             |              |                               |
|                                    | Kwota:                 | 60.00                       |                                             |              |                               |
|                                    | Opis:                  | Wpłata (WB 06000000 - WB 2) |                                             |              |                               |
|                                    | Rozliczenie płatności: | 1.                          | Wpłata (WB 06000000 - WB 2)                 | 60.00 PLN    | 2023-08-21                    |
|                                    |                        | 2.                          | Opłata za dyplom - studia niestacjonarne WZ | $-60,00$ PLN | 2023-08-21                    |
|                                    |                        | Wynik rozliczenia:          |                                             | $0.00$ PLN   | Płatność rozliczona w całości |

*Rys. 11. Szczegóły rozliczenia wpłaty*

**Wpłaty nierozliczone** zawierają listę wszystkich wpłat dokonanych na konta poszczególnych jednostek, które nie są powiązane z żadną należnością oraz nadpłaty powstałe z rozliczenia (Rys. 12).

Jeżeli wpłata nastąpiła wcześniej zanim została naliczona należność to wtedy taka wpłata znajduje się w tym menu.

## Wpłaty nierozliczone

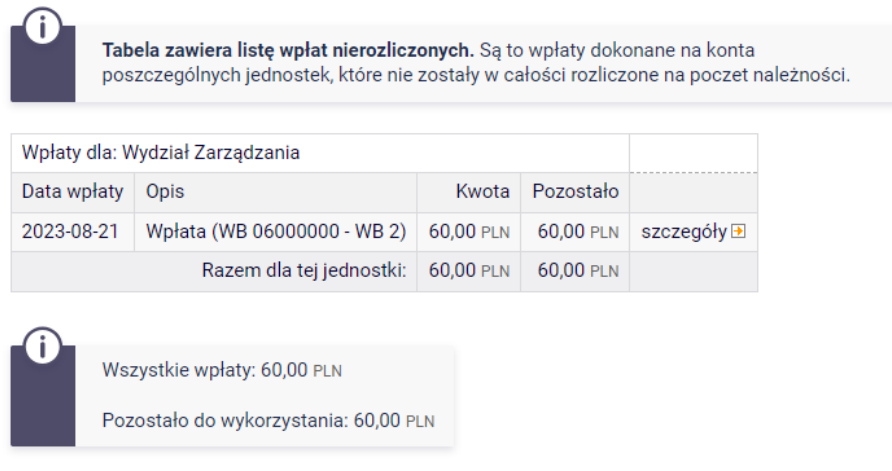

*Rys. 12. Nierozliczone wpłaty*

Jeżeli wpłata jest nierozliczona przez dłuższy okres, a nadal występuje odpowiadająca jej należność w "należnościach nierozliczonych" to należy zgłosić się do dziekanatu w celu wyjaśnienia takiej transakcji.